## **Superbase NG IDE Quick Start Manual**

## How to Use the Superbase NG IDE

Neil Robinson

# Superbase NG IDE Quick Start Manual: How to Use the Superbase NG IDE

by Neil Robinson Copyright © 2001-2017 Superbase Software Limited

All rights reserved. The programs and documentation in this book are not guaranteed to be without defect, nor are they declared to be fit for any specific purpose other than instruction in the use of the programming language SIMPOL. It is entirely possible (though not probable) that use of any sample program code in this book could reformat your hard disk, disable your computer forever, fry your dog in a microwave oven, and even cause a computer virus to infect you by touching the keyboard, though none of these things is terribly likely (after all, almost *anything* is possible, it is just that most things are extremely improbable).

### **Table of Contents**

| 1. Introduction                              | 1    |
|----------------------------------------------|------|
| 2. Getting Started with the Superbase NG IDE | 3    |
| Creating Our First Project                   | 4    |
| Writing Our First Program                    | 6    |
| Building and Testing                         | 8    |
| Making Incremental Improvements              | 11   |
| Summary                                      | 15   |
| 3. Writing Web Server Programs With SIMPOL   | 17   |
| Converting Our Previous Project              | . 17 |
| Preparing the Web Server                     | . 21 |
| Using Another Web Server                     | . 21 |
| Getting and Installing Apache                | 22   |
| Configuring Apache                           | 22   |
| Configuring the Service                      | 24   |
| Restarting the Apache Web Server             | . 26 |
| Debugging and Running                        | . 27 |
| Summary                                      | 30   |
| 4. Debugging Into Library Source Code        | . 31 |
| Debugging Revisited                          | . 31 |
| Adding Library Source Code                   | 31   |
| Debugging Library Source Code                | . 32 |
| Removing Library Source Code                 | . 35 |
| Summary                                      | 36   |

# **Chapter 1. Introduction**

This book is intended to provide a quick start guide for using the new Superbase NG IDE. Although in the process some SIMPOL programming is covered, that is not the primary purpose of this book. Other books are provided that cover SIMPOL programming.

The chapters that follow will describe the use of the IDE for programming standard applications that are run at the console and from within the IDE and also cover the creation of web server applications together with information about downloading and installing the Apache web server. Although it is not necessary to use Apache to deploy the resulting programs, Apache is an excellent web server and the debugging of web applications in the IDE is currently only supported using CGI, not using the ISAPI or Fast-CGI methodologies.

A large number of screen shots are used to explain the material and a step-by-step approach is taken with respect to the actual creation of the programs. Please take the time to work through the tutorials for the various programming styles. It will be time well spent.

# Chapter 2. Getting Started with the Superbase NG IDE

When the Superbase NG Integrated Development Environment (IDE) first opens you will see a picture similar to the one below:

| 🛃 SIMPOL                                                                        |               |
|---------------------------------------------------------------------------------|---------------|
| <u>Eile Edit View D</u> ocument Project Debug Tools <u>W</u> indow <u>H</u> elp |               |
| [□☞日旬  2 時間 毎  ? 瞬日日   ♀♀│ぬみよ   ∧ % % %   風 感 風 ы   → ひ ひ ひ ひ                   | • 🗣 🖪 🗖 💭 🚧   |
|                                                                                 |               |
| Project View ■2 Type View                                                       |               |
| X Name Value                                                                    | A             |
|                                                                                 |               |
| X                                                                               | ×             |
|                                                                                 |               |
| Ready                                                                           | Ln 493, Col 9 |

The initial state of the Superbase NG IDE.

Let's take a look around the interface and examine the various features. At the very top is the menu, and directly below that the toolbars. Although the menu is fixed, the toolbars are dockable and can be placed in various locations in the main window frame. In the upper left corner is the project window, which provides two different views of the project, the file view and the type view. To the right of that is the editor area which is an MDI area. Multiple source code and other document windows can be opened in this area. If they are maximized they can still easily be reached by clicking on the tab at the bottom of the area that represents the desired window (there are no tabs in this picture since there are no documents opened). Next is the output panel, which contains the various output areas as separate tab regions within the same area. This panel is where the results of a compilation or the running of a program can be found. In the lower left corner is the variable and object Watch panel. Unlike many common watch windows, this one always shows all of the variables for the current function once the variables have been declared in the flow of the program. The Me tab is provided so that the object passed to an event procedure can be examined easily (it does not need to be called Me in the function declaration). The last panel we see is the Call Stack panel. This panel shows the current state of the program in reverse order. In other words, if the program started in the main() function, and then called the init() function, which called the init\_databases() function and we stopped execution within the last function then

the Call Stack panel would show the three functions in the reverse order that we called them. Also, the Watch panel would contain the current state of the variables in the init\_databases() function. If we then clicked on one of the earlier functions, the Watch window would then show us the state of the variables in *that* function.

The IDE is a very flexible environment and it is easily adapted to look the way any one person wishes to work. Panels can be turned on or off, they can be resized and rearranged. The toolbars can also be moved, undocked an arranged in a different manner that may better suit the user. Please feel free to try things out.

Now that we have had a look around, the smart thing to do would be to actually build something. In the next section, we will build our first project, a very basic program that is designed to teach us more about the development environment.

#### **Creating Our First Project**

To create a new Superbase NG project, select the New Project from the File menu. At that point, the following window will be shown:

| New project options                      | <b>X</b> |
|------------------------------------------|----------|
| Project Output Type<br>• smp C sml • sma |          |
| Project location:                        |          |
| x:\simpol\projects                       |          |
| Project name:                            |          |
| Wrapper over SIMPOL code file:           |          |
|                                          |          |
| Get properties from project:             |          |
|                                          |          |
| OK Cancel                                |          |

The New Project Options window

In this window we define the project name, project output type (sml or smp), source code file type (sma or smu), where the project should be located and what it should be called. The options in the lower half of the window are advanced options that we won't cover at this time. In this example we will select the smp and sma options. The sml option is for producing compiled libraries of types and/or functions for use by yourself and others. The smu extension is for creating Unicode source files rather than ANSI ones. In the following examples we will only use the ANSI source file types. Unicode can be very useful when working with characters from multiple code pages, such as mixing Greek and western European languages, but is not available when working with Windows 9x and is therefore not appropriate as the standard type for source files when supporting all platforms.

For the purposes of our first example, select the smp and sma options. Now click on the ... button next to the Project location box. Beneath the Projects directory if no directory called "tutorial" is present then please create one using the Make New Folder. Once a tutorial directory exists below the Projects directory, select it and click on the OK button. In the Project name box enter **learn01**. Do not add any extension to this, the resulting program will be called learn01.smp, the main source file learn01.sma and the project directory learn01. See the picture below for details:

| New project options          | ×                                       |
|------------------------------|-----------------------------------------|
| Project Output Type          | Project Source Code Type<br>I sma C smu |
| Project location:            |                                         |
| x:\simpol\projects\tutorial  |                                         |
| Project name:                | _                                       |
| learn01                      |                                         |
| Wrapper over SIMPOL code     | file:                                   |
|                              |                                         |
| Get properties from project: |                                         |
|                              |                                         |
| OK                           | Cancel                                  |

The New Project Options window with the correct input for learn01

Clicking on the OK button will create a new project with the name "learn01". The project will be opened, the main source file will be created, and the result will look something like the picture below:

| SIMPOL - learn01.sma - learn01         |                                                                                                    |             |
|----------------------------------------|----------------------------------------------------------------------------------------------------|-------------|
| <u>File Edit View Document Project</u> |                                                                                                    |             |
| 🗄 D 📽 🖬 🕼 👗 🖓 🕹 🛍 🚳                    | ? ┡┪ @                                                                                                    | • 😤 🖪 🖪 🖓 🎸 |
|                                        | Image: Second Second |             |
| X                                      | Value                                                                                                    | ب<br>ب<br>ا |
| X<br>                                  | nd in Files /                                                                                                    |             |

The Superbase NG IDE with the learn01 project created

Now that we have a project we can start writing the program code.

## Writing Our First Program

The first program will be a very easy one with very little real purpose beyond demonstrating various capabilities of the development environment. Although the "Hello World" program is quite traditional, for this example we have chose to create a program that outputs the current date and time. This has the necessary flexibility that is required for our demonstration. The source code in its entirety is shown below:

```
function main()
datetime dt
dt =@ datetime.new()
dt.setnow()
string s
s = .tostr(dt.year(), 10) + "/" + .tostr(dt.month(), 10) + \
    "/" + .tostr(dt.dayinmonth(), 10) + " " + \
    .tostr(dt.hours(), 10) + ":" + .tostr(dt.minutes(), 10) + \
    ":" + .tostr(dt.seconds, 10)
```

```
end function s
```

Please type the program in, don't copy it from this document. The process of entering the source code will demonstrate a number of the features that we will discuss as we continue.

As you type in the first part of the code, as shown in the following picture, a number of things may occur to you. First, the various words and punctuation in the program appear in different colors. Color-coding of the source code is quite common today and assists the reader in immediately being able to focus on the parts of the program that are of interest as well as visually pointing out when things may have been done incorrectly. Which colors are used for what parts of the programming language are user-configurable. By default, language keywords appear in blue, identifiers in black, strings in red, data types in cyan, operators in magenta, and comments in green.

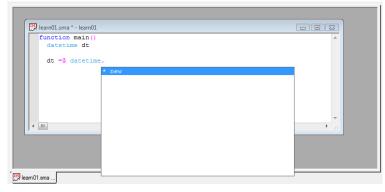

The first portion of the learn01 program

The picture above shows the inline programming help for the datetime type. Since the new() method is the only item in the list, it is already pre-selected. Merely by pressing the **tab** key the text will be entered at the cursor position. Regular use of this feature can greatly reduce the time it takes to write programs, as well as reducing the number of typing errors.

Once the new method name has been entered when the open parentheses is typed the inline help shows the arguments for the call to the method, as can be seen from the following picture.

|                     |     | *       |
|---------------------|-----|---------|
| dt =0 datetime.new( |     |         |
| integer datet       | ime |         |
|                     |     |         |
|                     |     |         |
|                     |     |         |
| <                   |     | ▼<br>14 |
|                     |     |         |
|                     |     |         |
|                     |     |         |

The inline help for the new() method

Even when using a variable that is declared to be of the type datetime such as in our program the properties and methods of the object are shown by the inline help while typing the code. To select a different one than the first, just type the first one or two letters until the correct one is selected and then press the **tab** key to have the rest of the item entered at the cursor position.

| 👯 learn0        | 1.sma * - learn01                                                                                                    |     |
|-----------------|----------------------------------------------------------------------------------------------------|-----|
| func            | tion main()                                                                                                    | A   |
| da              | tetime dt                                                                                                    |     |
|                 |                                                                                                    |     |
|                 | =@ datetime.new()                                                                                                    |     |
| dt              | <ul> <li>A second second sec<br/>second second second second second second second second second second second second second second second second second second second second second second second second second second second second second second second second second sec</li></ul> |     |
|                 |                                                                                                    |     |
|                 | * dayinweek                                                                                                    |     |
|                 | * dayinyear                                                                                                    |     |
|                 | * hours                                                                                                    |     |
|                 | * microseconds                                                                                                    |     |
|                 | * milliseconds                                                                                                    | · · |
| <               | * minutes                                                                                                    | ▶   |
|                 | * month                                                                                                    |     |
|                 | * seconds                                                                                                    |     |
|                 | * set                                                                                                    |     |
|                 | * setnow                                                                                                    |     |
|                 | - type                                                                                                    |     |
| leam01.sma      | * year                                                                                                    |     |
| pricarro/Lstild |                                                                                                    |     |

The inline help for the datetime object

Every component in SIMPOL has inline help, such as the intrinsic function .tostr() as seen in this picture. In some cases, like that of functions, the help only shows which parameter is current and needs to be filled out as well as information about its data type and possibly the parameter name and default value.

| 😕 learn01.sma * - learn01           |   |
|-------------------------------------|---|
| function main()                     | A |
| datetime dt                         |   |
| <pre>dt =@ datetime.new()</pre>     |   |
| dt.setnow()                         |   |
| string s                            |   |
| string s                            |   |
| <pre>s = .tostr(dt.year(), 10</pre> |   |
| integer number value                |   |
| integer base                        |   |
| < m                                 |   |
|                                     |   |
|                                     |   |
|                                     |   |
|                                     |   |

The inline help for the .tostr() intrinsic function

Now enter the remainder of the program as shown in the earlier source code excerpt. Once the entire source code has been entered, it should look like the following picture. At this point we are ready to build and test the project.

| function main()                                                                                                    |   |
|----------------------------------------------------------------------------------------------------|---|
| datetime dt                                                                                                    |   |
| dt =@ datetime.new()                                                                                                    |   |
| dt.setnow()                                                                                                    |   |
| string s                                                                                                    |   |
| <pre>s = .tostr(dt.year(), 10) + "/" + .tostr(dt.month(), 10) + "/" + \     .tostr(dt.dayinmonth(), 10) + " " + .tostr(dt.hours(), 10) + ":" + \     .tostr(dt.minutes(), 10) + ":" + .tostr(dt.seconds, 10)</pre> |   |
| end function s                                                                                                    |   |
|                                                                                                    |   |
|                                                                                                    |   |
|                                                                                                    |   |
| 1                                                                                                    | • |

The complete source code for the first project

#### **Building and Testing Our First Program**

The next step is to compile the program and then we can run it. To build the program, select the Build item from the Project menu as shown below.

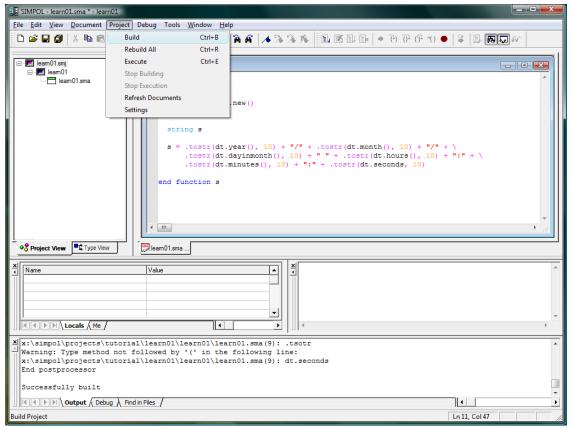

Building the first project

The compilation succeeded as can be seen in the output window:

| Project View     Type View     Project View                                                                                                    |  |
|----------------------------------------------------------------------------------------------------|--|
| <pre> Begin postprocessor Warning: Type method not followed by '(' in the following line: x:\simpol\projects\tutorial\learn01\learn01\learn01.sma(9): dt.seconds End postprocessor Successfully built</pre> |  |
|                                                                                                    |  |
| X Name Value A                                                                                                    |  |

The first project successfully compiled

For now we will ignore the warning from the post-processing code, but normally it is a good idea to try and deal with all of the warnings since they can otherwise result in runtime errors in the program. Now we can execute the program by either selecting the Execute item from the Project menu, or else by pressing **Ctrl+E**. As we can see from the picture below, the program had an error while executing.

| ĸ | Successfully built                                                                                                    |
|---|----------------------------------------------------------------------------------------------------|
|   | ***********                                                                                                    |
|   | 18:52:13 12/08/2009                                                                                                    |
|   | Executing "x:\simpol\projects\tutorial\learn01\bin\learn01.smp"                                                                                                    |
|   | Error (40): Incorrect parameter type                                                                                                    |
|   | Image: A contract of the second second s |

#### The first project fails with an error

Now that we have had an error, it is time to start up the debugger. Select the Start Debugging item from the Debug menu. This can also be accomplished by pressing the F4 key.

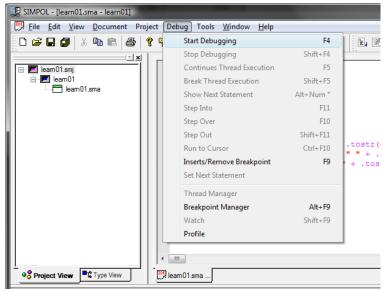

#### Starting the debugger

When the debugger starts, it first checks to see if the program has changed since it was last compiled and, if necessary, saves the project (if that is one of the settings) and recompiles the project. Then it initializes SIMPOL, loads and starts the program, and breaks execution on the first statement following the declaration of the main() function, as shown below:

| 🗾 SIMPOL - [learn01.sma - learn0             | 01   <<<<< DEBUGGING. Focus in thread 1 >>>>> ]                                                                                                    |
|----------------------------------------------|----------------------------------------------------------------------------------------------------|
| Eile Edit View Documer                       | nt Project Debug Tools <u>W</u> indow <u>H</u> elp                                                                                                    |
| 🗅 🚅 🖬 🕼 👗 🛍 📾                                | 를   ? % 4) 🗊 ⊵ ≅   M % A 🖌 🗡 % % % 📗 🚿 💷 🕨   + 19 19 19 19 •                                                                                                    |
| i ≤jxi<br>eam01.smj<br>e eam01<br>leam01.sma | <pre>function main() dbtclime_dt dt =@ datetime.new() dt.setnow() string s s = .tostr(dt.year(), 10) + "/" + .tostr(dt.month(), 10) + "/" + \ .tostr(dt.dayinmonth(), 10) + " " + .tostr(dt.houra(), 10) + ":" + \ .tostr(dt.minutes(), 10) + ":" + .tostr(dt.seconds, 10) end function s </pre>                                                                                                    |
| ● Proje ■t Type                              | Image: Search 1.sma         Image: Search 1.sma         Image: Search 1.sma |

The debugger stopped on the first statement

To single step through the code, press F10. We will eventually get to the line shown in the picture below:

| SIMPOL - [learn01.sma - learn01   <<<<< I                           | DEBUGGING. Focus in thread 1 >>>>> ]                                                                                                    |                  |
|---------------------------------------------------------------------|----------------------------------------------------------------------------------------------------|------------------|
| 🗒 <u>F</u> ile <u>E</u> dit <u>V</u> iew <u>D</u> ocument Project I | Debug Tools <u>W</u> indow <u>H</u> elp                                                                                                    | _ 8 ×            |
| 🗋 🗅 🚅 🖬 🍠 🕺 🖻 💼 🎒 💡 🎙                                               | 2) 🖬 🔛 🛥   Mi 🏹 AJ   🔺 ル ル ル 🎊 🎘 💷 📓 🖬 🔶 Ə) OP OP *O ●                                                                                                    | 8 🔊 🕼 💭 66       |
| earn01.sma dt = dt.s                                                | <pre>ion main() etime dt =@ datetime.new() setnow() ing s</pre>                                                                                                    | *                |
|                                                                     | <pre>.tostr(dt.year(), 10) + "/" + .tostr(dt.month(), 10) + "/" + \ .tostr(dt.dayinmonth(), 10) + " " + .tostr(dt.hours(), 10) + ":" + \ .tostr(dt.minutes(), 10) + ":" + .tostr(dt.seconds, 10) inction s</pre> |                  |
| < 111                                                               |                                                                                                    |                  |
| Proje Type                                                          | na                                                                                                    |                  |
| Start debug mode<br>Thread "1" starts                               |                                                                                                    | •                |
| Debug / Find in File                                                | es /                                                                                                    | •<br>•           |
| dt <                                                                | <pre>/sks<br/>object reference: 63385700914309000&gt;<br/>.rub&gt;<br/>.rub</pre>                                                                                                    | ial\learn01\le ^ |
| Ready                                                               |                                                                                                    | Ln 11, Col 62    |

The debugger stopped on the last statement inside the function

Pressing the F10 key once more will result in an error that looks something like the following picture:

| Ĺ   | <b>≜ •§ Proje</b> ■ <b>*</b> Type ↓ [B] lean01 sma |                                                                            |                                                                                                |  |  |  |  |
|-----|----------------------------------------------------|----------------------------------------------------------------------------|------------------------------------------------------------------------------------------------|--|--|--|--|
|     |                                                    |                                                                            | <pre>cessfully 9): s = .tostr(dt.year(), 10) + "/" + .tostr(dt.month(), 1(</pre>               |  |  |  |  |
| × - | Name<br>dt<br>s                                    | Value<br><object 63385700914309000="" reference:=""><br/>&lt;.nub</object> | Debugging execution returns the following message:     -> Error (40): Incorrect parameter type |  |  |  |  |
|     |                                                    |                                                                            | СК                                                                                             |  |  |  |  |

The program is halted with an error

The error number is 40, "Incorrect parameter type". If we take a closer look at the source code, we can see that the first parameter to the .tostr() in the final segment of the last statement is dt.seconds. The error here is the missing parentheses, since seconds() is a method of the datetime type, not a property. Let's now change the source code to the correct syntax.

| function main()                                                    | A     |
|--------------------------------------------------------------------|-------|
| datetime dt                                                        |       |
|                                                                    |       |
| dt = @ datetime.new()                                              |       |
| dt.setnow()                                                        |       |
|                                                                    |       |
| string s                                                           |       |
|                                                                    |       |
| s = .tostr(dt.year(), 10) + "/" + .tostr(dt.month(), 10) + "/" + \ |       |
| .tostr(dt.dayinmonth(), 10) + " + .tostr(dt.hours(), 10) + ":" + \ |       |
| .tostr(dt.minutes(), 10) + ":" + .tostr(dt.seconds(), 10)          |       |
| .tost((dt.Mindes(), 10) + . + .tost((dt.setonds(), 10)             |       |
| end function a                                                     |       |
| end function 3                                                     |       |
|                                                                    |       |
|                                                                    |       |
|                                                                    | _     |
|                                                                    | · · · |
| <                                                                  | •     |
| 🕎 leam 01.sma                                                      |       |

#### The corrected program source

Now by pressing Ctrl+B (or by selecting the appropriate item from the menu) we can rebuild the program and by then pressing Ctrl+E (or a valid alternative) we can execute the program. This time the program runs successfully without errors, as we can see from the resulting picture.

|   | ••                                                              |
|---|-----------------------------------------------------------------|
| K | Executing "x:\simpol\projects\tutorial\learn01\bin\learn01.smp" |
|   | program result                                                  |
|   | 2009/8/12 20:0:25                                               |
|   | Successfully executed                                           |
|   | -                                                               |
|   | Output ( Debug ) Find in Files /                                |
|   |                                                                 |

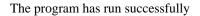

Upon careful examination of the output from the program, however, we can already see that there is still some improvement that can be made over the current version. The program output the string 2009/8/12 20:0:25. Although the date might be considered acceptable, the time is certainly not going to be acceptable in the current format by most people. In the next section we will improve the current program by making incremental improvements and by making use of supplied library functionality that itself was written in SIMPOL.

### **Making Incremental Improvements**

The reason why the initial version of our program, though functional, was not acceptable is that the output was not formatted in a way the user may expect or desire. Part of the reason lies in the fact that to start with, we used the SIMPOL intrinsic function .tostr(). Although this function is quite useful, it is a fairly low-level function and does not provide a wide degree of flexibility when formatting the result. For that reason, early in the development cycle of SIMPOL, additional functions were written using SIMPOL itself to provide that sort of functionality.

There is currently a large and ever-growing library of pre-designed functionality supplied with SIMPOL and in most cases the fully commented source code of the library is also provided. Pre-compiled libraries are located by default in the lib subdirectory of the place where Superbase NG was installed. Projects are normally located in the Projects directory also located directly below the root directory of the installation. The source code for the various supplied libraries can be found in the Libs directory located directly below the Projects directory.

In order to improve the output of the program, we can use the STR() function found in the STR. sml library file. This function includes the ability to format strings in exactly the same ways as those supported by the previous Superbase product, except currently for a lack of support for scientific notation, which will eventually also be supported. To access the functionality in this library, we first need to add it to the project. Select the Settings item from the Project menu.

| SIMPOL - [learn01.sma - learn01] |                     |                                                       |  |  |  |  |  |
|----------------------------------|---------------------|-------------------------------------------------------|--|--|--|--|--|
| <u>File Edit View D</u> ocument  | Project Debug Tools | <u>W</u> indow <u>H</u> elp                           |  |  |  |  |  |
| D 🚅 🖬 🍠   X 🖻 🖻   4              | Build               | Ctrl+B                                                |  |  |  |  |  |
|                                  | Rebuild All         | Ctrl+R                                                |  |  |  |  |  |
| □                                | Execute             | Ctrl+E                                                |  |  |  |  |  |
|                                  | Stop Building       |                                                       |  |  |  |  |  |
| leam01.sma                       | Stop Execution      |                                                       |  |  |  |  |  |
|                                  | Refresh Documents   |                                                       |  |  |  |  |  |
|                                  | Settings            |                                                       |  |  |  |  |  |
|                                  | .tostr(dt.          | <pre>year(), 10) + dayinmonth(), minutes(), 10)</pre> |  |  |  |  |  |

Opening the Project Settings window via the menu

This will display the Project Settings window.

| Project Settings                                  |          |             |  |  |  |  |
|---------------------------------------------------|----------|-------------|--|--|--|--|
| General Includes and libraries Targets CGI        |          |             |  |  |  |  |
| Comand line: SIMPOL components:                   |          |             |  |  |  |  |
|                                                   | Activate | Component 🔺 |  |  |  |  |
| Order of Aller (* energy * energy)                |          | cgi         |  |  |  |  |
| Output file (*.smp, *.sml):                       |          | func        |  |  |  |  |
| x:\simpol\projects\tutorial\leam01\bin\leam01.smp |          | isap        |  |  |  |  |
|                                                   |          | Ixml        |  |  |  |  |
| Source code file preference Project output type   |          | odbc        |  |  |  |  |
| ⊙sma Csmu ⊙smp Csml                               |          | ppcs        |  |  |  |  |
| leam01                                            |          | ppsr        |  |  |  |  |
| Make File                                         |          | sbme 💌      |  |  |  |  |
|                                                   |          |             |  |  |  |  |
|                                                   |          | OK Cancel   |  |  |  |  |

The Project Settings window

This window is extremely important for creating powerful and successful applications using SIMPOL. The initial tab allows the setting of the source code file preference, assigning of command line parameters when running and debugging in the IDE, and also provides a method of selecting the SIMPOL components required by the project. If a component is required but not selected, then it will not be available at runtime nor will the inline help assistance work for the associated types and functions.

The second tab provides a place to define two important areas, on the left is the place that the include directories are added (where the compiler will look for included source code files during compilation) and on the right is the list of pre-compiled SIMPOL modules (\*.sml's) that are to be added to the project.

| General Includes and libra | aries Targets CGI |                            |            |
|----------------------------|-------------------|----------------------------|------------|
| Include Folders:           | Add Remove        | (*.sml) Libraries to link: | Add Remove |
|                            |                   |                            |            |
|                            |                   |                            |            |
|                            |                   |                            |            |
|                            |                   |                            |            |
|                            |                   | SIMPOL components:         | smi use    |

The Project Settings Includes and libraries tab

Click on the Add button on the right side of the window and from the resulting file selection window, go into the lib directory and select the file STR.sml.

| 🛃 Select SIMPOL SML File                 |                   |     |  |  |
|------------------------------------------|-------------------|-----|--|--|
| Look in: 🕕 lib                           | - ⇐ 🖆 🖆 -         |     |  |  |
| Name Date modified Type                  | e Size            | ^   |  |  |
| sendkeys.sml                             | sendmail.sml      |     |  |  |
| sessionid.sml                            | sessionid2.sml    |     |  |  |
| shellexecute.sml                         | smtpclientlib.sml |     |  |  |
| smtpdatelib.sml                          | sortlib.sml       | _   |  |  |
| sql1.sml                                 | str.sml           | =   |  |  |
| stringlib.sml                            | itimer.sml        | -   |  |  |
| trim.sml                                 | uisyshelp.sml     |     |  |  |
| unittest.sml                             | urlendecode.sml   | -   |  |  |
| File <u>n</u> ame: str.sml               | Ope               | en  |  |  |
| Files of type: SIMPOL SML Compiled Files | : (*.sml) Can     | cel |  |  |

The file selection window for STR.sml

Once the library has been added to the project, we can add a declaration for the type SBLNumSettings, which is necessary in the SIMPOL version of this function because unlike in SBL and other BASIC derivatives, there are no pre-defined global entities such as Superbase.NumericFormat. As can be seen from the following picture, the inline help also supports user-defined objects and functions. In this case the new() has been implemented in such a way as to allow default values for the object which the user can override by passing in other values.

| function main()<br>datetime dt                                  |                                                                              |   |
|-----------------------------------------------------------------|------------------------------------------------------------------------------|---|
| SBLNumSettings ns                                               |                                                                              |   |
| ns =@ SBLNumSettings.ne                                         | м (                                                                          |   |
| <pre>dt =@ datetime.new() dt.setnow()</pre>                     | <pre>string sCS = £ string sTS = , string sDS = . boolean bCS = .false</pre> | E |
| <pre>string s s = .tostr(dt.year(), 1 .tostr(dt.dayinmont</pre> | h                                                                            |   |
| .tostr(dt.minutes()<br>end function s                           |                                                                              | · |
| •<br>[109] leam01.sma                                           |                                                                              | F |

The inline help for the SBLNumSettings type

Continue modifying the code until it looks like the source code in the image that follows. We will replace nearly all instances of the function .tostr() with the function STR(). This will give greater flexibility when formatting our numbers.

| function main()                                                                                                    | ~ |
|----------------------------------------------------------------------------------------------------|---|
| datetime dt                                                                                                    |   |
| SBLNumSettings ns                                                                                                    |   |
| ns =@ SBLNumSettings.new()                                                                                                    |   |
| dt =@ datetime.new()                                                                                                    |   |
| dt.setnow()                                                                                                    |   |
| <pre>string s s = .tostr(dt.year(), 10) + "/" + STR(dt.month(), "00", ns) + "/" + \ TD(dt.year(), 10) + "/" + STR(dt.month(), "00", ns) + "/" + \ </pre> |   |
| STR(dt.dayinmonth(), "00", ns) + " " + STR(dt.hours(), "00", ns) + ":" + \<br>STR(dt.minutes(), "00", ns) + ":" + STR(dt.seconds(), "00", ns)            |   |
| end function s                                                                                                    |   |
|                                                                                                    | Ŧ |
| <                                                                                                    | 4 |
| 🕎 leam01.sma                                                                                                    |   |

The reworked source code using the STR() function

Now we can rebuild the project by pressing **Ctrl+B**. Assuming that no typing mistakes were made and that it builds successfully, pressing **Ctrl+E** should successfully run the program and show the results in the output window, which should look something like the following (obviously the actual date and time will differ).

|                     | <b>X</b> | M Executing "x:\simpol\projects\tutorial\learn01\bin\learn01.smp"                                                                                                    |  |  |  |  |
|---------------------|----------|----------------------------------------------------------------------------------------------------|--|--|--|--|
| 2009/08/12 20:03:58 |          |                                                                                                    |  |  |  |  |
|                     |          | Successfully executed                                                                                                    |  |  |  |  |
|                     | ]]       | Image: Contrast of the second second seco |  |  |  |  |

The output from the modified program

This time around the result looks much more reasonable than the earlier version. This solution still leaves some open issues, such as dealing with date formats that use the name or the abbreviation of the month and the am/pm style of time format common in English-speaking countries (and possibly elsewhere). The solution to this is to use more appropriate functions for the formatting of the date and time. As it turns out, just as there is a STR.sml there is also a library called SBLDateLib.sml and another called SBLTimeLib.sml, both of which were written in SIMPOL and for which the source code is provided. These libraries are intended to be directly compatible with the older SBL functionality and they contain functions that are in all capital letters, such as DATESTR(), MONTHSTR(), TIMESTR(), and others. As the development of SIMPOL progressed we created numerous libraries that reproduce the functions included is the LTRIM()() function. This function is a drop-in replacement for the SBL function of the same name. There is also a function supplied called ltrim(). This function is a bit more sophisticated than the SBL version, in that it not only trims spaces, it also trims tab characters and can be passed a string parameter to optionally trim any character contained within that string so that the user can choose which characters should be trimmable.

Let's make some final improvements to the program. Reopen the Project Settings window via the menu and in the Includes and libraries tab remove the STR.sml and select instead the SBLDateLib.sml and SBLTimeLib.sml from the lib directory. Modify the source code to look that shown in the program listing that follows:

end function s

Again, just as with the STR() function, the date functionality requires some formatting information that was globally present in SBL but which must be provided explicitly in SIMPOL. This time after building and executing the program we can see that we are now able to finely control the formatting of the output.

```
      Executing "X:\simpol\projects\tutorial\learn01\bin\learn01.smp".

      August 12 2009 8:32:14.658 pm

      Successfully executed

      Image: Successfully executed

      Image: Successfully executed

      Image: Successfully executed

      Image: Successfully executed

      Image: Successfully executed

      Image: Successfully executed

      Image: Successfully executed

      Image: Successfully executed

      Image: Successfully executed

      Image: Successfully executed

      Image: Successfully executed

      Image: Successfully executed

      Image: Successfully executed

      Image: Successfully executed

      Image: Successfully executed

      Image: Successfully executed

      Image: Successfully executed

      Image: Successfully executed

      Image: Successfully executed

      Image: Successfully executed

      Image: Successfully executed

      Image: Successfully executed

      Image: Successfully executed

      Image: Successfully executed

      Image: Successfully executed

      Image: Successfully executed

      Image: Successfully executed

      Image: Successfully executed

      Image: Successfully executed</td
```

The output of the new program using date and time functions

## Summary

In this chapter we have learned how to:

- Create a new project in the IDE
- Make use of the inline help
- Build and execute a project
- Debug a project
- Work with SIMPOL libraries (\*.sml)

In the next chapter we will take our current project and learn how to modify it to output the results in a web page as a web server application.

# Chapter 3. Writing Web Server Programs With SIMPOL

In the previous chapter, we built our first basic program in SIMPOL and learned how to use the IDE to do various tasks. In this chapter, we will take that project and convert it into a web server application to output the same information to a web browser.

## **Converting Our Previous Project**

As a first step, we can save our project from the first chapter as a new project. To do so, open the first project in the IDE and then select the Save Project As ... item from the File menu.

| 3 | SIMPO        | DL - [le                 | arn01.sr                       | na - learn01     | ]                |                                         |
|---|--------------|--------------------------|--------------------------------|------------------|------------------|-----------------------------------------|
|   | <u>F</u> ile | <u>E</u> dit             | <u>V</u> iew                   | <u>D</u> ocument | Project          | Debug Tools                             |
|   | •            | New<br>Open              |                                |                  | Ctrl+N<br>Ctrl+O | 1 🐮 📑 📗 🖸                               |
| F | ]            | Close                    |                                |                  |                  | ion main()<br>etime dt                  |
|   |              |                          | <sup>p</sup> roject<br>Project |                  |                  | localedatein<br>eger iMicros            |
|   |              |                          | Project<br>Project A           | λs               |                  | Locale =@ SI<br>crosecondsin            |
|   |              | Save<br>Save A<br>Save A |                                |                  | Ctrl+S           | =@ datetime<br>setnow()                 |
|   |              | Print.<br>Print I        |                                |                  | Ctrl+P           | DATESTR(dat<br>TIMESTR(tin<br>unction s |
|   | 4            |                          | t Files<br>t Projec            | tspace           | +<br>+           | ma                                      |
| × |              | Exit                     |                                |                  | pr(              | \tutorial\le                            |
|   | Aug          | ust :                    | 12 200                         | 9 8:3            | -                | -                                       |
|   | Suga         |                          | 111                            | vecuted          |                  |                                         |

Saving the project with a different name

Then give the new project the name learn02 and select the tutorial directory as the place to store it. This will create a new project called learn02 with a main source file called learn02.sma.

Now start modifying the source code. Add a *cgicall cgi* parameter inside the parentheses of the main() function. Then add the include statement at the top as shown below and press **Ctrl+S** to save the document. The result should look something like the following picture:

| 🛃 SIMPOL - [learn02.sma - learn02]                                      | which compares                                                                                                    |
|-------------------------------------------------------------------------|----------------------------------------------------------------------------------------------------|
| Eile Edit View Document Projec                                          | t Debug Tools <u>W</u> indow <u>H</u> elp                                                                                                    |
| 📙 D 😅 🖬 🎒   🎖 🖻 💼   🚑   💡                                               | 🎙 🗃 💼 📗 🗠 🛛 🗛 🎙 🖌 🗡 👘                                                                                                    |
| v x<br>■ leam02.smj<br>■ leam02<br>■ m leam02.sma<br>■ m kmlheaders.sma | <pre>include "htmlheaders.sma" function main(cgicall cgi)     datetime dt     SBLlocaledateinfo ldiLocale     integer iMicrosecondsinaday     ldiLocale =@ SBLlocaledateinfo.new()     iMicrosecondsinaday = 60 * 60 * 24 *     dt =@ datetime.new()     dt.setnow()     string s</pre> |

Adding an include statement

Note that the IDE has added a document as a child to the main document of the project but that the icon for the document has a red X through it. This is because at this point the project does not have any idea where to look for the include file. To fix this, let's open the Project Settings window again and switch to the Includes and libraries tab.

| Project Settings                           |                            |       | ×      |
|--------------------------------------------|----------------------------|-------|--------|
| General Includes and libraries Targets CGI |                            |       |        |
|                                            | (*.sml) Libraries to link: | Add F | Remove |
|                                            | SIMPOL components:         | sml   | use    |
|                                            |                            | ОК    | Cancel |

Adding an include path

Now click the Add button on the left side of the window and select the include directory that is directly below the root of the Superbase NG installation directory. When you return, the window should look like the one below:

| Project Settings                           |                                                                                            |     | <b>X</b> |
|--------------------------------------------|--------------------------------------------------------------------------------------------|-----|----------|
| General Includes and libraries Targets CGI |                                                                                            |     |          |
| Include Folders: Add Remove                | (*.sml) Libraries to link:<br>x:\simpol\lib\sbldatelib.sml<br>x:\simpol\lib\sbltimelib.sml | Add | Remove   |
|                                            | SIMPOL components:                                                                         | sm  | l use    |
|                                            |                                                                                            | ОК  | Cancel   |

The include path has been added

After clicking on OK the icon that previously was marked with an X is now back to normal.

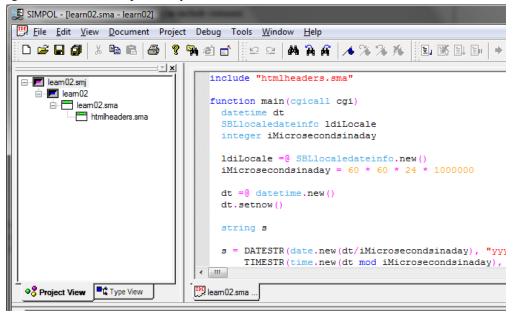

The icon now appears normally

Now double-click the included file and copy the constant value sHTML\_HEADER to the clipboard so that you can paste it into the main program file. The constant value can be used as long as it has been defined prior to it's being used. Since the SIMPOL compiler is a single-pass compiler, that means that the file containing the constant needs to be included at the beginning of the program.

| X                      |                                                                                                    |
|------------------------|----------------------------------------------------------------------------------------------------|
| ⊡ <b>F</b> leam02.smj  | <pre>constant sHTML_HEADER "Content-type: text/html; charset=iso-8859-15{d}{a}{*</pre>                 |
| i leam02               | constant sHTML_NOCACHEHEADER "Content-type: text/html; charset=iso-8859-15{d}{a}r                      |
| in the learn 02.sma    | <pre>constant sHTML_UTF8HEADER "Content-type: text/html; charset=utf-8{d}{a}{a}"</pre>                 |
| htmlheaders.sma        | <pre>constant sHTML_UTF8NOCACHEHEADER "Content-type: text/html; charset=utf-8(d){a}pragma:</pre>       |
|                        | constant sHTML_METANOCACHE ' <meta content="no-cache" http-equiv="Pragma"/> {d}{a}                     |
|                        | constant sHTML_METACACHECONTROL ' <meta content="-1" expires"="" http-equiv="cache-control"/> {d}{a}'  |
|                        | constant sXHTML_METANOCACHE ' <meta content="no-cache" http-equiv="Pragma"/> {d} {                     |
|                        | constant sXHTML_METACACHECONTROL ' <meta content="-1" expires"="" http-equiv="cache-control"/> {d}{a}' |
|                        |                                                                                                    |
|                        |                                                                                                    |
|                        |                                                                                                    |
|                        | -                                                                                                    |
|                        | ۲. III. ۲                                                                                              |
| Project View Type View | 📴 leam 02.sma 🕎 htmlheaders                                                                            |

Opening the included file

At this point we need to add the code that outputs the HTML page to the browser. Generally the second parameter to the output() method of the cgicall type will be set to 1, since currently most protocols require single-byte characters. The first thing that needs to be output is the header (unless you are using cookies, then they have to be first). After that the normal HTML code is output.

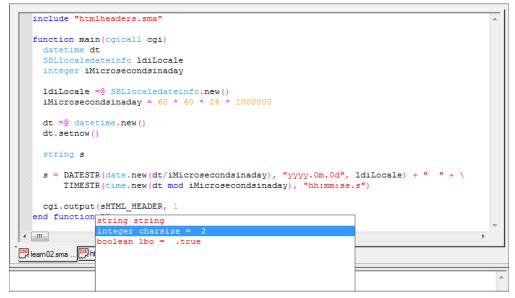

Adding the code to output the header

Now complete the code as shown in the following picture. The final argument following the end function statement is the empty string. This is because if it is not set to the empty string, the string representation of the value .nul will also be returned at the end of the HTML page.

```
include "htmlheaders.sma"
  function main (cgicall cgi)
    datetime dt
    SBLlocaledateinfo ldiLocale
    integer iMicrosecondsinaday
    ldiLocale =@ SBLlocaledateinfo.new()
    iMicrosecondsinaday = 60 * 60 * 24 * 1000000
    dt =@ datetime.new()
    dt.setnow()
    string s
      = DATESTR(date.new(dt/iMicrosecondsinaday), "yyyy.0m.0d", ldiLocale)
        TIMESTR(time.new(dt mod iMicrosecondsinaday), "hh:mm:ss.s"
    cgi.output(sHTML HEADER, 1)
    cgi.output("<html><body>The current date and time are:" + s + "</body></html>{d}{a}",1)
  end function ""
htmlheaders.
Eleam02.sma
```

#### The complete program code for our second program

## Preparing the Web Server to Run SIMPOL Programs

We generally recommend that people pull down and use the free Apache web server, if not for deployment at least for development. Apache is the web server software that runs more than 64% of the world's web sites. It is included in most Linux distributions and as part of Apple's Macintosh OS-X operating system. There is also a Windows version. At Superbase we use the Windows version for development and testing and deploy on the Linux version. We also strongly recommend that if you intend to do web server development that you use Windows NT 4, Windows 2000, or Windows XP (at least until the Superbase NG IDE is available for other platforms). The reason for this is the heavy load placed on the operating system by the web server. A typical development environment for SIMPOL web server applications would consist of a web server running in the background, the IDE, a database server hosting database files via PPCS, either on the local machine or within the same LAN and a web browser or several for viewing the site in different browsers. On top of that there may be an HTML development tool like Macromedia's Dreamweaver and possibly a graphics package such as JASC's PaintShopPro. At any point in time there may be three or more instances of the IDE running. All of this produces a fairly large load on the older Windows 9x operating system. If you have no choice, make sure that you carefully read the section on configuring Apache below, since one of the settings can prevent everything from working at all.

#### Using a Web Server Other Than Apache

If you already have a web server running on your desktop, then you need to consult the documentation for it to find out how to run CGI programs using it. If the server runs as a service, you will need to open the Services applet from the Control Panel and then modify the service entry for your web server to allow it to Allow service to interact with desktop. This is needed if you wish to be able to debug your CGI programs in the Superbase NG IDE. Then set it up to execute programs that end in the file extension . smp as CGI programs. This may well need to know the location of the program used to run the applications and its name. The name of the program varies, depending on whether you are debugging or not. See the discussion of the Apache configuration below to learn about the various issues.

#### **Getting and Installing Apache**

As mentioned earlier, the Apache web server is a freely downloadable product which is part of the offering from the Apache Software Foundation (http://www.apache.org). To get the latest release (always recommended) retrieve it from http://httpd.apache.org. There is also a very recent release included on the distribution CD of Superbase NG in the Extras directory. Regardless of where you get it from, the first question you will have to answer is, "Which version?". Apache is available in three stable releases, versions 1.3.x, 2.0.x, and 2.2.x at the time of writing. Apache 2 is a reengineered version of the Apache 1.x web server with a major effort having been made to remove large pieces of the architecture from the web server kernel and place them into loadable modules. All of the following documentation will be based on the Apache 2 web server, but the configuration information is identical for both so there should be no problem regardless of which is installed. Downloading the web server is quite straightforward. Please use one of their mirrors closest to your location. If you can use the \*.msi version, please download that, since it is considerably smaller than the \*. exe version. Once you have downloaded it, run the package and accept all of the default values. The normal location is C:\Program Files\Apache Group\Apache2. One of the questions that you will be asked on a Windows NT, Windows 2000, Windows XP, Windows Vista, or Windows 7 operating system is whether to install as a service. We recommend that you answer this question with a no. The reason for this is that as of Windows Vista, services run in a separate Terminal Server instance and therefore cannot communicate with programs running on the desktop, which means that the debugging facility of the IDE would not work.

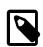

#### Note

If this is being installed on Vista or later, it is recommended to *not* install into the C:\Program Files directory. This directory is specially protected on Vista and trying to work with the configuration files of Apache within this directory may present considerable unnecessary problems.

#### **Configuring Apache**

Before we can run our program we also need to configure Apache. This section will discuss the changes that need to be made to the httpd.conf file.

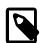

#### Note

This section describes the minimal configuration required to develop and deploy web applications using SIMPOL and should not be considered to be a replacement for reading and understanding the documentation of the web server! Deploying a web server can be a complex operation depending upon the level of use it is expected to sustain. There is an entire branch of the industry that handles the deployment and maintenance of high-availability web servers for e-commerce sites. Please don't confuse basic configuration of a single web server with the knowledge required to deploy a web server that should be handling thousands of hits per second on a continuous basis.

After the web server has been successfully installed (no reboot of the computer is normally required), in the root directory of the Apache installation there will be a number of directories that concern us. These are:

- cgi-bin
- conf
- error
- htdocs
- logs

The cgi-bin directory is where the programs normally reside. The conf directory is where the configuration files can be found. The htdocs directory is the default location for your web site (to use a different one is outside of the

scope of this document, but see the section on virtual directories in the Apache documentation) and the logs directory is the place where the access and error logs are stored. The error log will be very important when trying to figure out why some program isn't working correctly. Often some useful information will show up in the log, such as an error message from SIMPOL.

Of the above, the error directory is not really covered here, but is worth a mention. If a page is not found on a web site, typically an error number 404, "File not found" is returned. That doesn't help the user all that much and it can be far nicer to provide a replacement page that offers the user access to the site's search engine, etc. or at least a link to the home page. Most web servers allow for this and Apache is no exception. Look into the documentation on how to create your own error pages for the errors that might be worth handling yourself rather than leaving them to the web server defaults.

To configure Apache for use in general, there are only a few changes that need to be made to the configuration files that are created during installation. The first thing that you may need to change should only be changed if you are running on Windows 9x. That is the following parameter:

```
# WinNT MPM
# ThreadsPerChild: constant number of worker threads in the server
# process
# MaxRequestsPerChild: maximum number of requests a server process
# serves
<IfModule mpm_winnt.c>
ThreadsPerChild 250
MaxRequestsPerChild 0
</IfModule>
```

The number of threads per child should be changed to 6. For local development you won't need many anyway but if you try and use the default the web server may fail to even start. The next item to change is the *ServerAdmin* parameter:

```
# ServerAdmin: Your address, where problems with the server should
# be e-mailed. This address appears on some server-generated pages,
# such as error documents. e.g. admin@your-domain.com
#
ServerAdmin johndoe@johndoe_world.com
```

Set the ServerAdmin parameter to your email address (or to whomever should be handling server problems). The next parameter of importance is the ServerName parameter. If you don't have a DNS name for your workstation, you can get around this problem by assigning a name and domain in the hosts file which can be found in the WIN-DOWS directory on Windows 9x machines and otherwise in the WINDOWS\SYSTEM32\DRIVERS\ETC directory on Windows XP and in the WINT\SYSTEM32\DRIVERS\ETC directory on Windows NT 4 and Windows 2000. In the worst case you can also always use the name localhost to identify the machine. In our examples we will use localhost in the browser URLs so as to be unambiguous.

```
# ServerName gives the name and port that the server uses to
# identify itself. This can often be determined automatically, but
# we recommend you specify it explicitly to prevent problems during
# startup.
#
# If this is not set to valid DNS name for your host, server-
# generated redirections will not work. See also the
# UseCanonicalName directive.
```

```
#
#
# If your host doesn't have a registered DNS name, enter its IP
# address here. You will have to access it by its address anyway,
# and this will make redirections work in a sensible way.
#
ServerName www.mytestdomain.com:80
```

The next parameter should need no adjustment at this stage. You may wish to experiment with it later. This parameter is the *DocumentRoot* parameter.

```
# DocumentRoot: The directory out of which you will serve your
# documents. By default, all requests are taken from this
# directory, but symbolic links and aliases may be used to point
# to other locations.
#
DocumentRoot "C:/Apache2/htdocs"
```

The *ScriptAlias* parameter for the /cgi-bin/ directory is one of the more important parameters for our project. That and the associated *Directory* parameter should be set up to look like the following:

```
# ScriptAlias: This controls which directories contain server
# scripts. ScriptAliases are essentially the same as Aliases,
# except that documents in the realname directory are treated as
# applications and run by the server when requested rather than as
# documents sent to the client. The same rules about trailing "/"
# apply to ScriptAlias directives as to Alias.
ScriptAlias /cgi-bin/ "C:/Apache2/cgi-bin/"
#
 "C:/Apache2/cgi-bin" should be changed to wherever your
# ScriptAliased CGI directory exists, if you have that configured.
<Directory "C:/Apache2/cgi-bin">
   AllowOverride None
   Options ExecCGI
   Order allow, deny
   Allow from all
</Directory>
```

No other parameters are required, but if you intend to run SIMPOL programs outside of the cgi-bin directory, then you will also need the *AddHandler* parameter. Now save the httpd.conf file. That completes the Apache portion of the configuration.

#### **Configuring the Apache Service for Desktop Access**

If you chose to install as a service (this *does not* work on Vista and later), to enable the ability to debug server program within the Superbase NG IDE, it is necessary to configure the service to interact with the desktop. Open the Control Panel, Select Administrative Tools and from within that group select the Services applet. When it starts the window should look something like the following:

| Eile <u>A</u> ction <u>View</u> |                       |                        |              |         |              |               |   |
|---------------------------------|-----------------------|------------------------|--------------|---------|--------------|---------------|---|
| Services (Local)                | Services (Local)      |                        |              |         |              |               |   |
|                                 | Apache2               | Name 🛆                 | Description  | Status  | Startup Type | Log On As     |   |
|                                 |                       | Alerter                | Notifies sel |         | Manual       | Local Service |   |
|                                 | Stop the service      | Apache 2               | Apache/2     | Started | Automatic    | Local System  |   |
|                                 | Restart the service   | Application Layer G    | Provides s   |         | Manual       | Local Service |   |
|                                 |                       | Application Manage     | Provides s   |         | Manual       | Local System  |   |
|                                 | Description:          | Automatic Updates      | Enables th   | Started | Automatic    | Local System  |   |
|                                 | Apache/2.0.47 (Win32) | Background Intellig    | Uses idle n  |         | Manual       | Local System  |   |
|                                 |                       | ClipBook               | Enables Cli  |         | Manual       | Local System  |   |
|                                 |                       | COM+ Event System      | Supports S   | Started | Manual       | Local System  |   |
|                                 |                       | COM+ System Appli      | Manages t    |         | Manual       | Local System  |   |
|                                 |                       | Computer Browser       | Maintains a  | Started | Automatic    | Local System  |   |
|                                 |                       | 🖏 Cryptographic Servi  | Provides th  | Started | Automatic    | Local System  |   |
|                                 |                       | DHCP Client            | Manages n    | Started | Automatic    | Local System  |   |
|                                 |                       | 🖏 Distributed Link Tra | Maintains li | Started | Automatic    | Local System  |   |
|                                 |                       | Distributed Transac    | Coordinate   |         | Manual       | Network S     |   |
|                                 | Extended Standard     |                        |              |         |              |               | - |

The Services applet window

Double-click on the Apache2 service and on the second tab of the resulting window, checkmark the box entitled Allow service to interact with desktop as shown below:

| Apache2 Properties (L                 | ocal Computer)                  | ? 🔀                    |
|---------------------------------------|---------------------------------|------------------------|
| General Log On Recov                  | very Dependencies               |                        |
| Log on as:<br>() Local System account |                                 |                        |
| Allow service to int                  |                                 |                        |
| ○ This account:                       |                                 | Browse                 |
| <u>P</u> assword:                     |                                 |                        |
| <u>C</u> onfirm password:             |                                 |                        |
| You can enable or disable             | e this service for the hardware | profiles listed below: |
| Hardware Profile                      |                                 | Service                |
| Profile 1                             |                                 | Enabled                |
|                                       | Enable                          | <u>D</u> isable        |
|                                       | OK Car                          | Apply                  |

#### The Apache2 properties window

Click OK to close the window and store the changes.

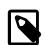

#### Note

Although there is a similar little box in the dialog in Vista, it does not do what it did before. It merely allows the service to show dialogs that can be reacted to by the user, in a special mode of operation, but it does not allow the service access to the session in which the user code is running, making it useless for our purposes on Vista and later.

#### **Restarting the Apache Web Server**

Once the configuration is complete, if you are running Apache as a service you will need to restart Apache. If you are using Apache 2, then in the Windows taskbar you will find an icon for the Apache control utility, which looks like a white circle containing a triangle on its point and a red feather off to the left upper side. Below is a picture to help you.

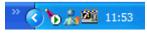

The Apache 2 control icon

Left-clicking on the icon will provide a menu with the options to Stop, Start, and Restart. Select the Restart option.

If you are using Apache 1.3.x then you will find menu items in the Windows Start menu for stopping and starting the web server. Stop the server and then start it again.

Alternatively, if you are running as a console application, you simply select the Start menu and navigate to the location that says Start Apache in Console. To close Apache later, just click the Close gadget.

At this point you should be ready to start writing, running, and debugging SIMPOL web server programs. Before you go any further however, you should open your browser and enter the URL http://localhost/. If you don't see a screen like the one below, you may have made an error in your configuration of the Apache web server. You will need to correct that before you can go on. Check the Apache documentation, and look at the log files. They may tell you what is wrong.

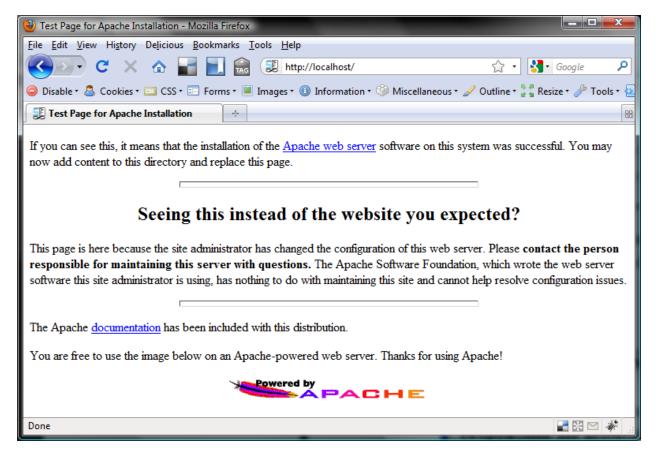

The Apache test home page

Once you ensure that the web server is working, you are ready to go on to the final part of this tutorial, actually running and debugging your web server programs.

## **Debugging and Running Your Program**

Finally, we are just about ready to actually run our web server program. There is only a little more preparation left to do so that we can run our program. First, to make our lives simpler, we need to add a secondary target for the build process. We do that by opening the Project Settings window and this time selecting the third tab labeled Targets, as shown in the picture below:

| Project Setting |                                | <b>—</b> ×           |
|-----------------|--------------------------------|----------------------|
| General Inc     | udes and libraries Targets CGI |                      |
| Targets:        | Edit/Add                       | Target Kemove Larget |
| Active          | Target ShebangLin              | ne                   |
|                 |                                |                      |
|                 |                                | OK Cancel            |

The Targets tab of the Project Settings window

Click on the Edit/Add Target button. This displays the Target Manager window. On the left side of the window is a place to store common target directory names. On the right is a place to store common shebang lines.

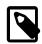

#### What's a shebang line?

In some operating systems, most notably UNIX, Linux, and now Mac OS-X, it is common to place a special type of comment at the beginning of a script that is marked as executable by the operating system. This comment must be the first line of the script and begins with a comment symbol, the hash mark (#) followed by the exclamation point symbol (!) (sometimes called the bang symbol – presumably from its use in comic books). This combination the "hash bang" has come to be known as the shebang. Directly following this character combination is the path and file name of the program that should be used to execute the script that follows. Programs that are aware of this convention and which support it can use this method of determining the correct processing program so that the script name alone is sufficient to run the script. The line *must* end with an end of line character that is correct for the target platform. On Windows and DOS machines this is the carriage return linefeed combination 0x0D0x0A. On UNIX, Linux, and Mac OS-X this is 0x0A alone.

Create a target such as the one shown in the picture below. Make sure to use the correct path names for wherever you installed the Superbase NG product. You may wish to add the target directory and shebang lines to the lists since you will probably use them often. In this case we are creating a debug target. The program called sbngidecaller.exe is used to make direct callbacks into the IDE.

| Target Manager                                                                                               | the local diversity of |                                                                                                    |
|----------------------------------------------------------------------------------------------------|------------------------|----------------------------------------------------------------------------------------------------|
| Target Folder List:<br><u>c:\Apache2.2\cg+bin\</u><br>c:\apache2.2\www.simpol.com\cgi-bin\<br>X:\simpol\lib\ | Remove                 | Shebang Line List: Remove<br>#IC-VProgram Files/SIMPOL/bin/sbng/decaller.exe(d)(a)<br>#IC-VProgram Files/SIMPOL/bin/SMBD1_322.2XE(d)(a)<br>#IC-VProgram Files/SIMPOL/bin/SMBD1_62132.2XE(d)(a) |
| C. Samporkus V<br>X.\simpol\projects\internal\simpol\lb\                                                     |                        |                                                                                                    |
| Target Folder:                                                                                               |                        | Shebang Line:                                                                                                    |
| c:\Apache2.2\cgi-bin\                                                                                        |                        | #IC:\Program Files\SIMPOL\bin\sbngidecaller.exe{d}{a}                                                                                                    |
| _                                                                                                    | Add to list            | Add to list                                                                                                    |
| Target File Name: learn02.smp                                                                                |                        | Activate Target     OK     Cancel                                                                                                    |

Creating our new target for learn02.smp

Don't forget to activate the target! Then click the OK button to create the target and then the OK button to save the changes. Finally, press Ctrl+B to rebuild the project and create the secondary target.

Now open a browser window if one is not still open and enter the URL http://localhost/cgi-bin/ learn02.smp and press the ENTER key. The following picture should appear on your desktop if you are using the Superbase NG redirector program called sbngidecaller.exe.

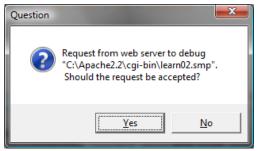

#### Request to debug program

This message is from the IDE indicating that it has received a request to debug a program. If that program is not the current one in your IDE the current project will be closed and the project associated with the program to be debugged will be opened. At this point everything runs exactly the same as when debugging normally so we won't go into the details of that. Simply click on the OK button and then press **F5** to let the program just run through (it shouldn't have any errors in it this time, if it does you now know how to find them ...). The result should show up in your browser and look like the following:

| 🕹 Mozilla Firefox                                                                                                    |           | x       |
|----------------------------------------------------------------------------------------------------|-----------|---------|
| <u>F</u> ile <u>E</u> dit <u>V</u> iew Hi <u>s</u> tory De <u>l</u> icious <u>B</u> ookmarks <u>T</u> ools <u>H</u> elp |           |         |
| C X 🔬 📷 📃 😥 http://localhost/cgi-bin/learn02.smp 🏠 🔹 🚼                                                                  | Google    | ٩       |
| 🤤 Disable 🛚 🚨 Cookies 🖛 🔤 CSS 🛛 📰 Forms 🔹 Images 🛛 🕕 Information 🖓 Miscellaneous 🗸 🥜 Outline 📲 📲 Resiz                  | :e 🔹 🥜 To | ols • 🛓 |
| http://localhost/cgi-bin/learn02.smp                                                                                    |           | 88      |
| The current date and time are: August 12 2009 10:26:41.194 pm                                                           |           |         |
| Done                                                                                                    | - 🕺 🔁     | *       |

Our program output in the browser

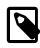

#### Note

If more than one copy of the Superbase NG IDE are running concurrently then the first window that pops up will not be from the IDE about a request to debug, it will be from the sbngidecaller.exe program asking which copy of the IDE should receive the request to debug. That window looks like this:

| Select application    |
|-----------------------|
|                       |
| learn01.sma - learn01 |
| learn02.sma - learn02 |
|                       |
|                       |
| 1                     |
|                       |
| OK Cancel             |
|                       |
|                       |

Request to select an IDE for debugging

Select the appropriate entry and then the debugging request message will appear.

Once the program works as it should, we can go back into the settings for the project and add a non-debug target and deactivate the debug target. That way, if we ever need to work on the program again, our debug target is ready to be used. Once you change the target type, don't forget to rebuild the project!

| argets: |                                  | Edit/Add Target                | Remove Target                 |
|---------|----------------------------------|--------------------------------|-------------------------------|
| Active  | Target                           | ShebangLine                    |                               |
|         | c:\apache2.2\cgi-bin\learn02.smp | #Ic:\program files\simpol\bin  | sbngidecaller.exe{d}{a}       |
| ✓       | c:\apache2.2\cgi-bin\learn02.smp | #!c:\program files\simpol\bin' | <pre>smpcgi32.exe{d}{a}</pre> |
|         |                                  |                                |                               |
|         |                                  |                                |                               |
|         |                                  |                                |                               |
|         |                                  |                                |                               |

Adding a non-debug target

## Summary

In this chapter we have learned how to:

- Save an existing project as a new project
- Add an external source file to our program with the include statement
- · Add include directories to our project definition
- Use a constant in our code
- Convert a program to work as a web server application
- Retrieve, install, and minimally configure the Apache web server
- Work with targets in the IDE
- Debug a web server application

In the next chapter we will learn about debugging into the source code projects provided for most of the SIMPOL libraries.

# Chapter 4. Debugging Into Library Source Code

In the first chapter, we built our first basic program in SIMPOL and learned how to use the IDE to do various tasks, including basic debugging. In this chapter, we will learn how to debug into the source code of one of the supplied libraries.

## **Debugging Revisited**

Debugging a program is an important aspect of the development process. Since so many parts of Superbase NG are delivered as libraries, it is important to be able to assess what happens to your program when it goes into one of those libraries, especially if you think that there is a flaw in the library itself. Another important aspect is to learn how the libraries are written, and see how they work. This can be a useful tool for learning about the programming language. Using the Superbase NG IDE you can debug into any library for which the source code (as a project) is available.

## **Adding Library Source Code**

The first step in the process is to add the library source code to your project. We will use the source code from the initial project in Chapter 2, *Getting Started with the Superbase NG IDE*. To add the source code from another project to the current one, in the project tree view right-click the root node of the tree. From the resulting pop-up menu select, Import Modules From Project.

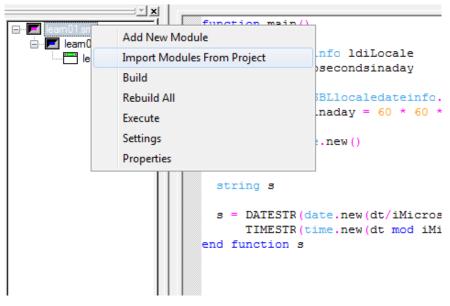

Project context menu

In the resulting file open dialog, select the project file for the library. In this case, we will use the SBLDateLib.smj project file.

| 📕 Open SIMPOL Project File                  |                  | ×         |
|---------------------------------------------|------------------|-----------|
| Look in: 🚺 SBLDateLib                       | 🗢 🗈 💣 📰 🔻        |           |
| Name                                        | Date modified    | Туре      |
| 🌗 bin                                       | 21/08/2012 14:26 | File fold |
| J SBLDateLib                                | 20/08/2012 10:34 | File fold |
| SBLDateLib                                  | 21/08/2012 14:26 | SIMPOL    |
|                                             |                  |           |
| •                                           |                  | 4         |
| File name: SBLDateLib                       | <u>(</u>         | )pen      |
| Files of type: SIMPOL Project Files (*.smj) |                  | ancel     |

Open project window

This will add the library project into the current project as a module. Projects loaded in this way cannot be modified, the source code is read-only. Once it has been added, the IDE will retrieve the function and type information, and add it as a module to the tree.

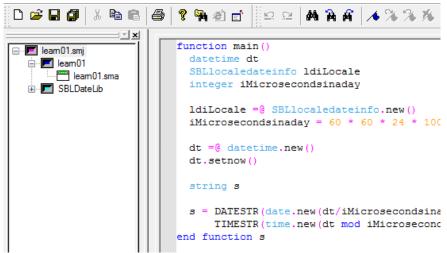

Project after importing a module for debugging

## **Debugging Library Source Code**

Now that the project code has been imported, if we now expand the entry for SBLDateLib and double-click on the SBLDateLib.sma item, that will open the source file in the editor. Next we will place a break point at the beginning of the DATESTR() function, so we can debug inside the call to the library function.

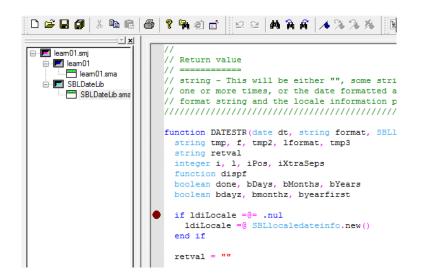

Setting a break point in a library function

As we did in the first chapter, press **F4** to enter debugging. Then press **F5** to run the program. Almost immediately the program execution should halt with the line containing the break point highlighted, as shown below:

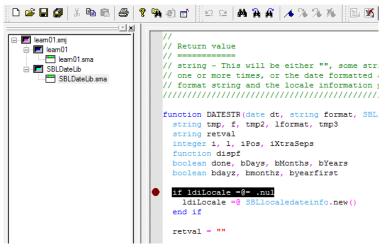

Code execution halted at the break point

At this point, we can start single-stepping through the code, examine the variables, and evaluate what is happening to the code. In the beginning of the function most of the variables will be equal to .nul, since they have been declared but nothing has yet been assigned to them.

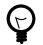

#### Tip

If you are debugging code that is working with a multi-threaded system, such as that provided by the SIMPOL Application Framework, then you may need to switch to the correct thread before any debug-

ging commands will work or the variables are shown in the list. To do this select Debug  $\rightarrow$  Thread Manager and in the window select the correct thread, then click on the Set Focus button.

| hread Manager |         |          |           |
|---------------|---------|----------|-----------|
| Thread ID     | Suspend | Location |           |
| +00000001     | Т       | DATESTR  |           |
|               |         |          | Suspend   |
|               |         |          | Resume    |
|               |         |          | Set Focus |
|               |         |          |           |
| ,             |         |          |           |
|               |         |          |           |

Thread Manager dialog window

Further into the function, as shown in the following image, the variables can be seen to the right in the watch window and the call stack is shown in the window below that.

| USIMPOL - [SBLDateLib - learn01   <<<<< DEBUGGING. Focus in thread 1 >>>> ]                                                                                                    |                                                                                                    |                    |                                               |  |  |  |  |  |
|----------------------------------------------------------------------------------------------------|----------------------------------------------------------------------------------------------------|--------------------|-----------------------------------------------|--|--|--|--|--|
| 📴 File Edit View Document Project Debug Tools Window Help                                                                                                    |                                                                                                    |                    |                                               |  |  |  |  |  |
|                                                                                                    | ? ¶4 @ 🖬 🗄 🗛 🖌 🔸 🛠 🛠 🕺 🖬 🖬 🔶 円 円 円 🗨 🕏                                                                                         | <b>2. FR 5</b> 60' |                                               |  |  |  |  |  |
|                                                                                                    | else if bDays and bMonths and bYears and .instr("dmyz0", tm .                                                                  |                    | <u> </u>                                      |  |  |  |  |  |
| eam01.smj                                                                                                    | // In this case we will just do nothing                                                                                        | Name               | Value 🔺                                       |  |  |  |  |  |
| eam01                                                                                                    | ,, in one case we will just at nothing                                                                                         | bDavs              | .false                                        |  |  |  |  |  |
| Burger SBLDateLib                                                                                                    | // If the character is not in this list, then it is a separ                                                                    | bMonths            | .false                                        |  |  |  |  |  |
| SBI Datel ib sma                                                                                                    | <pre>else if .instr('dmyz0', tmp) == 0</pre>                                                                                   | bYears             | .false                                        |  |  |  |  |  |
|                                                                                                    | // We hit a separator character so output what we have                                                                         | bdavz              | .false                                        |  |  |  |  |  |
|                                                                                                    | <pre>tmp2 = dispf(dt, f, ldiLocale, iPos, byearfirst) // First we have to establish whether there is only one s</pre>          | bmonthz            | false                                         |  |  |  |  |  |
|                                                                                                    | <pre>// First we have to establish whether there is only one s // not, we have to take the last one and if there are two</pre> | bvearfirst         | false                                         |  |  |  |  |  |
|                                                                                                    | <pre>// in a row, we should raise a format string error, but w</pre>                                                           | dispf              | <object reference:="" sbl<="" td=""></object> |  |  |  |  |  |
|                                                                                                    | done = .false                                                                                                    | done               | false                                         |  |  |  |  |  |
|                                                                                                    | while i < 1 and not done                                                                                                    | dt                 | <object 734<="" reference:="" td=""></object> |  |  |  |  |  |
|                                                                                                    | <pre>// Ignore all multiple separators except the last one</pre>                                                               | f                  | mmmm                                          |  |  |  |  |  |
|                                                                                                    | <pre>tmp3 = .substr(format, i + 1, 1) if .instr('dmyz0', tmp3) == 0</pre>                                                      | format             | mmmm dd, ywyy                                 |  |  |  |  |  |
|                                                                                                    | if tmp3 == tmp                                                                                                    |                    | 5                                             |  |  |  |  |  |
|                                                                                                    | // Technically we should raise an error here, but w                                                                            | iPos               | 2                                             |  |  |  |  |  |
|                                                                                                    | // just skip it                                                                                                    | iXtraSeps          | 0                                             |  |  |  |  |  |
|                                                                                                    | tmp = tmp3                                                                                                    |                    | 13                                            |  |  |  |  |  |
|                                                                                                    | i = i + 1                                                                                                    | IdiLocale          | <object reference=""></object>                |  |  |  |  |  |
|                                                                                                    | iXtraSeps = iXtraSeps + 1<br>else                                                                                              | Iformat            | mmmm dd, yyyy                                 |  |  |  |  |  |
|                                                                                                    | tmp = tmp3                                                                                                    | retval             | dd, yyyy                                      |  |  |  |  |  |
|                                                                                                    |                                                                                                    | tmp                | -                                             |  |  |  |  |  |
| • Project View                                                                                                    | 떙gleam01 - lea 떙g SBLDateLib                                                                                                   | II                 |                                               |  |  |  |  |  |
| C Project View 4 Type View                                                                                                    |                                                                                                    |                    | <b></b>                                       |  |  |  |  |  |
| X         > DATESTR         - X:\simpol\projects\libs\SBLDateLib\SBLDateLib\SBLD |                                                                                                    |                    |                                               |  |  |  |  |  |
| 10:19:17 24/10/2012                                                                                                    |                                                                                                    |                    |                                               |  |  |  |  |  |
| Start debug mode                                                                                                    |                                                                                                    |                    |                                               |  |  |  |  |  |
| Thread "1" stored in function "DATESTR":                                                                                                    |                                                                                                    |                    |                                               |  |  |  |  |  |
| Inread "1" stopped in function "Dailblack":<br>X:vsimpolyprojects/libs/SEDateLib/SEDateLib/SEDateLib.sma(82): *                                                                                                    |                                                                                                    |                    |                                               |  |  |  |  |  |
| I I Debug / Find                                                                                                    |                                                                                                    |                    | Þ                                             |  |  |  |  |  |
| Ready Ln143, Col 35                                                                                                    |                                                                                                    |                    |                                               |  |  |  |  |  |

Debugging showing the variables and call stack

By double-clicking on a function further down the call stack, the point in the code that called the next function further up the call stack can be displayed, and the state of the variables in that function can be shown.

|                             | DEBUGGING. Focus in thread 1 >>>>> ]                                          |                       |                                               |
|-----------------------------|-------------------------------------------------------------------------------|-----------------------|-----------------------------------------------|
| Eile Edit View Document Pro |                                                                               |                       | _ <i>6</i> ×                                  |
| D 🗳 🖬 🕼 👗 🍋 📾               | ? ┡┪ @ 🗗 🔛 ♀   ぬ ┣┪ ┏┪ 🖌 📏 🌾 📗 🖄 🖳 🖬   ♦ 円 円 円 円 + 1 ●   1                    | S 🛃 💭 💞               |                                               |
|                             | function main()                                                               |                       | <u> </u>                                      |
| 🖃 🗾 learn01.smj             | datetime dt                                                                   | Name                  | Value 🔺                                       |
| eam01                       | SBLlocaledateinfo ldiLocale                                                   | dt                    | <object 634<="" reference:="" td=""></object> |
| E SBLDateLib                | integer iMicrosecondsinaday                                                   | iMicrosecondsinaday   | / 8640000000                                  |
| SBLDateLib.sma              |                                                                               | IdiLocale             | <object reference=""></object>                |
|                             | <pre>ldiLocale =@ SBLlocaledateinfo.new()</pre>                               | s                     | <.nul>                                        |
|                             | iMicrosecondsinaday = 60 * 60 * 24 * 1000000                                  |                       |                                               |
|                             | dt =@ datetime.new()                                                          |                       |                                               |
|                             | dt.setnow()                                                                   |                       |                                               |
|                             |                                                                               |                       |                                               |
|                             | string s                                                                      |                       |                                               |
|                             | <pre>s = DATESTR(date.new(dt/iMicrosecondsinaday), "mmmmm dd, yyyy", ld</pre> |                       |                                               |
|                             | TIMESTR(time.new(dt mod iMicrosecondsinaday), "hh:mm:ss.s am"                 |                       |                                               |
|                             | end function s                                                                |                       |                                               |
|                             |                                                                               |                       |                                               |
|                             |                                                                               |                       |                                               |
|                             |                                                                               |                       |                                               |
|                             |                                                                               |                       |                                               |
|                             |                                                                               |                       |                                               |
|                             |                                                                               |                       |                                               |
|                             |                                                                               |                       | -                                             |
| Project View Type View      | Beam01 - Iear BSBLDateLib                                                     |                       | Þ                                             |
| ×                           | > DATESTR - X:\simpol\pro                                                     | ojects\libs\SBLDateLi | ib\SBLDateLib\SBLDat 🔺                        |
|                             | main - X: simpol projec                                                       | ts\tutorial\learn01   | learn01\learn01.sma                           |
| Start debug mode            | 0:19:17 24/10/2012                                                            |                       |                                               |
| Thread "1" starts           |                                                                               |                       |                                               |
| Thread "1" stopped in fur   | nction "DATESTR":                                                             |                       |                                               |
|                             | SBLDateLib\SBLDateLib.sma(82): •                                              |                       | Ψ.                                            |
| Uutput Debug Fi             | ind in Files                                                                  |                       | Þ                                             |
| Ready                       |                                                                               | Ln1                   | 4, Col 87 //                                  |

Debugging showing the variables at a different call stack position

### **Removing Library Source Code**

Once the debugging exercise with the library source code is complete, it is beneficial to remove the project from the tree, since each time debugging is entered, the IDE must analyze the source code from the library project as well as the development project, which slows down development. To remove the project, right-click on the module node in the project tree, and select the menu item Remove Module from the pop-up menu.

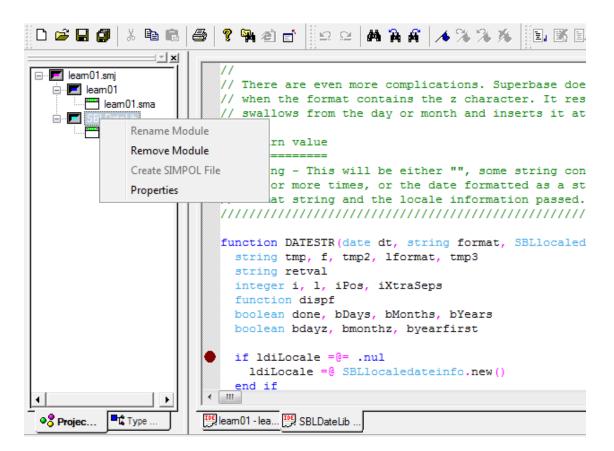

Removing the imported source code module

## Summary

In this chapter we have learned how to:

- Import a library project to allow debugging into its source code
- Use the Thread Manager to select the correct thread
- Remove a library project module once it is no longer required

Now its time to open up some of the sample projects and try them out. Have fun!